# Das Software-Interface des Brenner8

Firmware V0.12

Autor: sprut (www.sprut.de) Stand: 07.09.2008

## 1 Inhaltsverzeichnis

 $\omega$ 

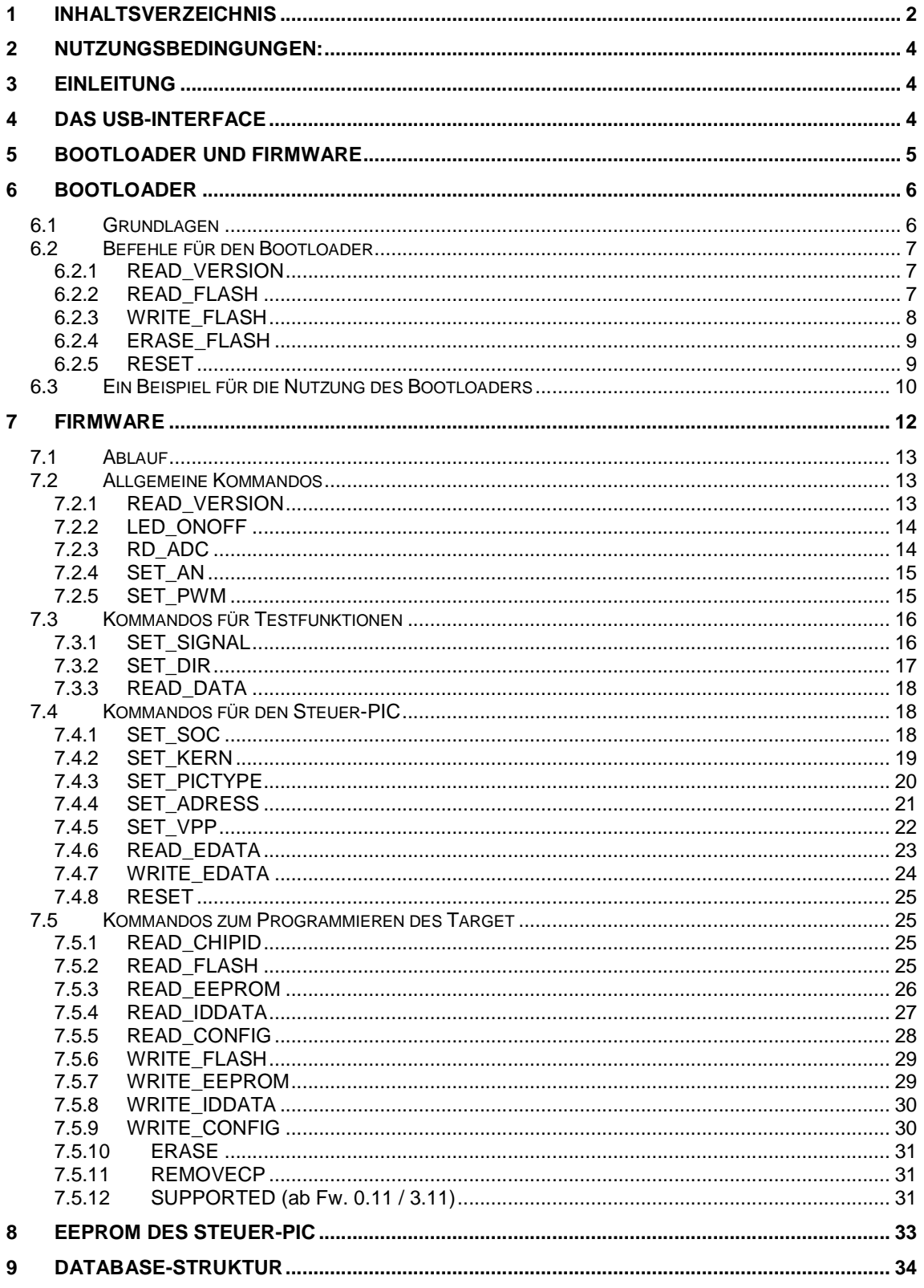

### Brenner8 - Softwareinterface

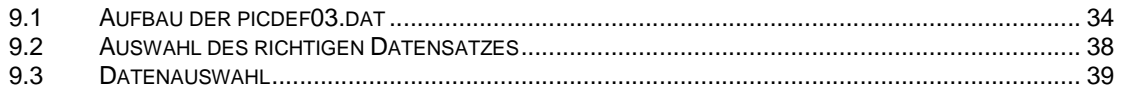

 $\omega$ 

## **2 NUTZUNGSBEDINGUNGEN:**

DIE SOFTWARE DARF OHNE ENTRICHTUNG EINER LIZENZGEBÜHR BENUTZT WERDEN. DAS GILT FÜR DIE PRIVATE UND GEWERBLICHE NUTZUNG.

DIE PUBLIKATION DER SOFTWARE ERFOLGT "AS IS". FÜR DIE EINHALTUNG ZUGESICHERTER EIGENSCHAFTEN ODER FÜR SCHÄDEN, DIE DURCH DEN EINSATZ ENTSTANDEN SEIN KÖNNTEN, ÜBERNIMMT DER AUTOR KEINERLEI HAFTUNG. SIE NUTZEN DIE SOFTWARE AUF EIGENE GEFAHR!

## **3 Einleitung**

-

Dieses Dokument beschreibt das Softwareinterface des Brenner8. Diese Informationen gelten entsprechend auch für den Brenner9.

## **4 Das USB-Interface**

Der Brenner8 ist ein bus-powered USB-2.0 Gerät.

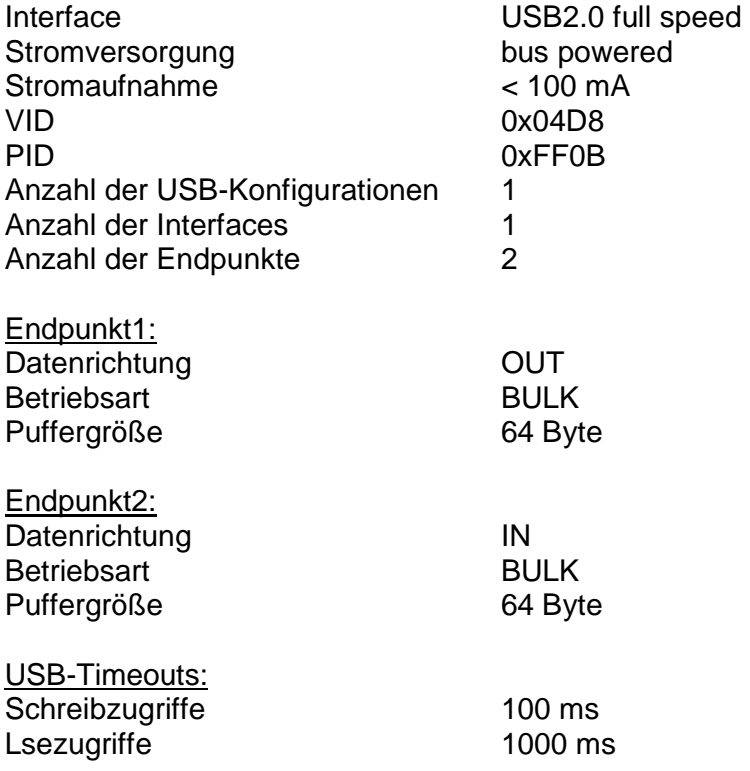

## **5 Bootloader und Firmware**

Der Bootblock des Steuer-PIC (Adressen 0x0000 ... 0x07FF) wird von der Bootloader Software eingenommen. Der restliche Adressbereich des Steuer-PIC-Programmspeichers steht für die Firmware zur Verfügung.

Als Bootloader für den Brenner8 wird der Bootloader-0 verwendet. Bootloader und Firmware sind unabhängige und eigenständig lauffähige Programme. Beide initialisieren das USB-Interface auf identische Art und Weise. Unabhängig davon, ob der Bootloader oder die Firmware aktiv ist, identifiziert sich der Brenner8 gegenüber dem PC-Betriebssystem identisch.

Der Bootloader startet nach einem Reset des Steuer-PIC wenn mindestens eine der beiden folgenden Bedingungen erfüllt ist:

- 1. Das Pin 1 des Steuer-PIC liegt auf low-Pegel
- 2. Der Inhalt der EEPROM-Zelle ist der Adresse 0xFE ist 0xFF.

Ist keine der beiden Bedingungen erfüllt, startet beim Reset die Firmware des Brenner8.

Die Brennsoftware USBoot kann den Bootloader aktivieren und eine neue Firmware mit Hilfe des Bootloaders einspielen. Alternativ kann sie Software USBoot verwendet werden.

## **6 Bootloader**

## **6.1 Grundlagen**

Der Bootloader im Brenner8 basiert auf den Microchip-Bootloader zum "PICDEM USB FS DEMOBOARD".

Die Kommunikation erfolgt über beide Endpunkte und wird immer vom PC initiiert. Sie läuft immer nach folgendem Schema ab:

- 1. Der PC schreibt einen Datenblock in den out-Endpunkt.
- 2. Der Bootloader arbeitet daraufhin eine Aufgabe ab.
- 3. Der Bootloader schreibt Daten in den in-Endpunkt
- 4. Der PC list den Datenblock aus dem in-Endpunkt

Auch bei Aufgaben, die eigentlich keinen Datentransport zum PC erfordern, wird wenigstens ein 1 Byte-langer Datenblock als Quittung zum PC zurückgegeben.

Die nachfolgende Tabelle zeigt die Struktur der Datenblöcke, die zwischen PC und Bootloader ausgetauscht werden. Die maximale Länge eines Datenblocks ist auf 64 Byte begrenzt.

Die konkrete Länge hängt vom Kommando ab. Wenn ein Kommando weder eine Adresse noch Nutzdaten benötigt, dann kann ein Datenblock auch aus nur einem Byte (dem Kommando selbst) bestehen.

Wird vom PC ein Datenblock gesendet, der für das konkrete Kommando zu lang ist, dann werden die überflüssigen Bytes am Ende des Datenblocks ignoriert. War der Datenblock zu kurz, und es fehlen essenzielle Daten am Ende des Datenblocks, dann werden die Daten benutzt, die sich zufällig im USB-Pufferspeicher befinden.

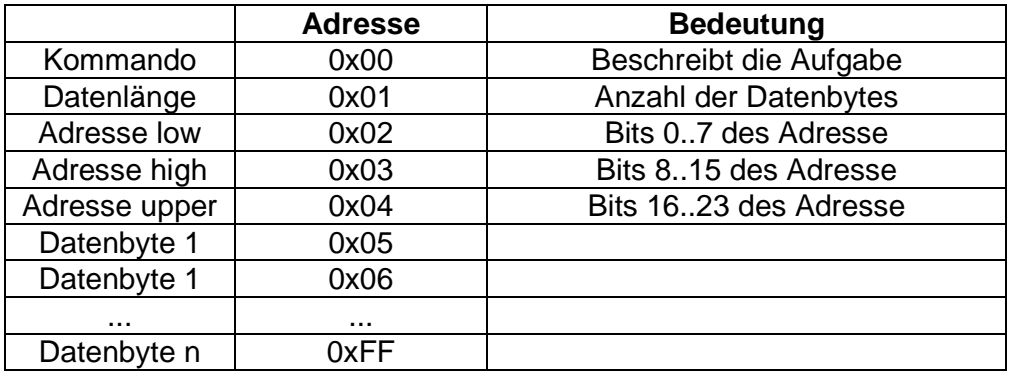

#### Generelle Datenstruktur :

-

Folgende Kommandos werden vom Bootloader unterstützt:

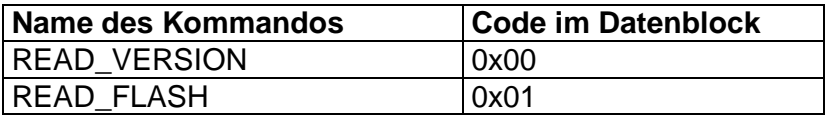

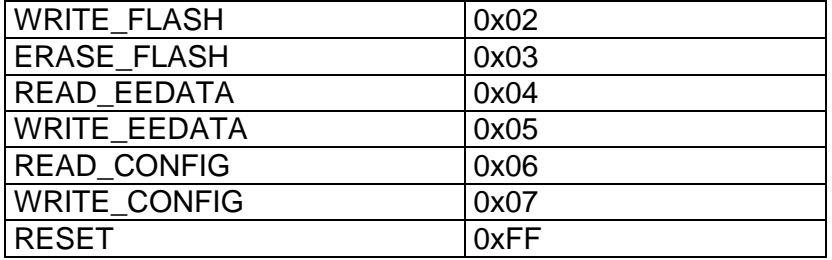

Wird ein Datenblock mit einem anderen (nicht definiertem) Kommando empfangen, so wird der Datenblock vom Bootloader ignoriert. Es erfolgt auch keine Rücksendung eines Antwort-Datenblocks.

## **6.2 Befehle für den Bootloader**

## **6.2.1 READ\_VERSION**

Da ich nur eine feste VID PID für meine USB-Geräte habe, melden sich alle meine Geräte beim PC mit dieser VID\_PID an. Mit dem READ\_VERSION-Kommando kann man aus dem Gerät zwei Kennbytes auslesen. Eines identifiziert das Gerät, ein zweites kennzeichnet die Softwareversion/Firmwareversion des Gerätes.

#### PC -> Bootloader

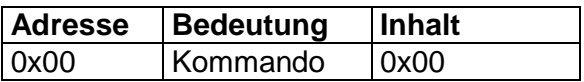

Der Bootloader sendet den Gerätecode 0x01.

Bootloader -> PC

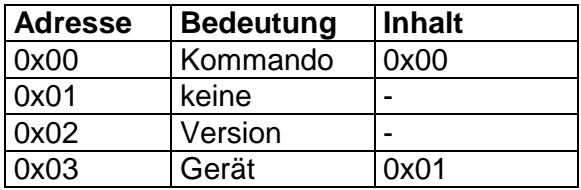

## **6.2.2 READ\_FLASH**

Mit diesem Befehl kann der Inhalt des Programmspeichers des Steuer-PIC ausgelesen werden. Es können maximal 59 aufeinanderfolgende Bytes auf ein Mal ausgelesen werden. Die Adresse gibt an, ab welcher Adresse im Flash-Programmspeicher mit dem Auslesen begonnen werden soll

#### PC -> Bootloader

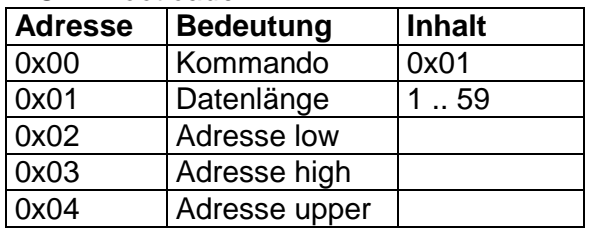

Der Bootloader sendet den gleichen Datenblock zurück, an den aber die gesuchten Bytes angehangen wurden.

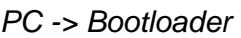

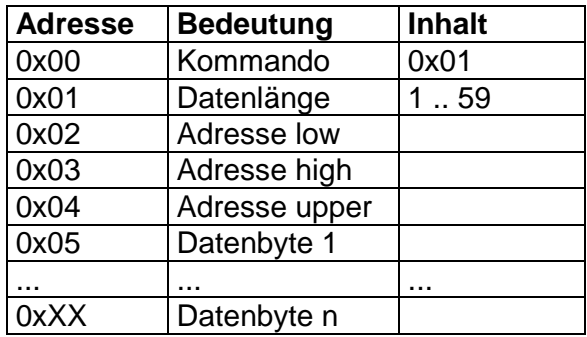

### **6.2.3 WRITE\_FLASH**

Mit diesem Befehl kann der Programmspeichers des Steuer-PIC beschrieben werden.

Es ist zwingend nötig, vor dem Schreiben den Flash-Speicherbereich mit dem ERASE\_FLASH-Kommando zu löschen. Ansonsten werden die neuen Daten mit den alten Speicherinhalten UND-Verknüpft.

Es werden genau 16 aufeinanderfolgende Bytes auf ein Mal geschrieben. Die Adresse gibt an, ab welcher Adresse im Flash-Programmspeicher mit dem Schreiben begonnen werden soll. Die Startadresse muss am Beginn eines 16-Byte-Blocks liegen. Folglich sind die unteren 4 Bits der Adresse "0000".

Wird eine andere Adresse angegeben, dann schreibt der Bootloader die Daten trotzdem ab dem Block-Anfang in den Flash. Ist die Datenlänge kleiner als 16 Byte, dann wird nichts geschrieben.

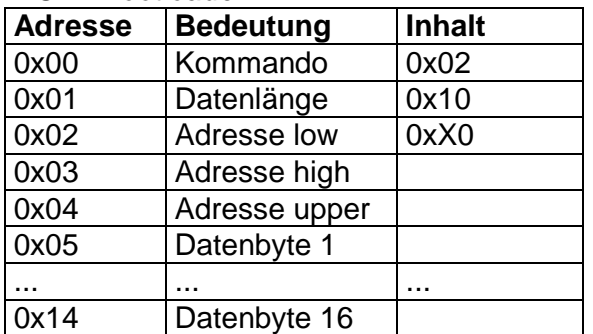

#### PC -> Bootloader

Der Bootloader sendet als Quittung nur das Kommando zurück.

#### PC -> Bootloader

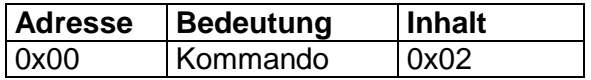

## **6.2.4 ERASE\_FLASH**

Mit diesem Kommando kann Flash-Speicher gelöscht werden. Das Löschen erfolgt immer in 64-Byte großen Speicherblöcken. Es können mit einem Mal mehrere aufeinanderfolgende 64-Byte-Blöcke gelöscht werden.

Der erste gelöschte Block ist derjenige auf den die Adresse verweist. Die niederwertigen 6 Bit der Adresse werden dabei ignoriert.

PC -> Bootloader

| <b>Adresse</b> | <b>Bedeutung</b>  | <b>Inhalt</b> |
|----------------|-------------------|---------------|
| 0x00           | Kommando          | 0x03          |
| 0x01           | Anzahl der Blöcke |               |
| 0x02           | Adresse low       |               |
| 0x03           | Adresse high      |               |
| 0x04           | Adresse upper     |               |

Der Bootloader sendet als Quittung nur das Kommando zurück.

PC -> Bootloader

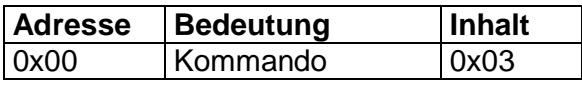

### **6.2.5 RESET**

Mit diesem Kommando wird ein Reset des Steuer-PIC ausgelöst. Vorher meldet sich der Bootloader korrekt beim USB-Controller im PC ab.

#### PC -> Bootloader

-

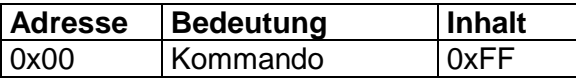

Der Bootloader sendet KEINE Quittung an den PC zurück.

## **6.3 Ein Beispiel für die Nutzung des Bootloaders**

Folgender Delphi-Code zeigt die Nutzung des Bootloaders. Sie benutzt die Prozedur **Sende\_Empfange(NrS, NrE).**

Diese Routine sendet **NrS** Bytes aus dem Byte-Array **send\_buf** zum USB-Device und empfängt anschließend **NrE** Bytes aus dem USB-Device in das Byte-Array **receive\_buf**.

Beide Byte-Arrays sind je 64 Byte lang.

Der Bootloader wird mit READ\_VERSION erkannt.

Anschließend wird der Programmspeicher des Steuer-PIC im Bereich vom 0x0800 bis 0x7FFF mit neuem Code beschrieben. Der neue Code stammt aus dem Array **Hexin.Flash**.

Danach wird der neu beschriebene Bereich des Steuer-PIC wieder ausgelesen, und mit **Hexin.Flash** verglichen, um eventuelle Fehler zu erkennen. War alles fehlerfrei, dann wird die EEPROM-Zelle 0xFE des Steuer-PIC mit 0

beschrieben, und der Steuer-PIC neu "gebootet".

```
 // ist denn da ein Bootloader ? 
send_buf[0]:=READ_VERSION; //0
Sende Empfange(1, 4);
if (receive buf[0] <> READ VERSION) or (receive buf[3]<>1) then exit;
 //brennen 
 Adresse := $800; 
 Endadresse :=$7FFF; 
 while Adresse<Endadresse do begin 
  //64 byte löschen 
   send_buf[0]:= ERASE_FLASH; 
  send_buf[1]:= 1; \frac{1}{2} // 1 x 64 byte send_buf[2]:= Adresse and $0000FF; \frac{1}{2} // low
  send\_buf[2]:= Adresse and $0000FF;
  send_buf[3]:= (Adresse and $00FF00) shr 8; // high
   send_buf[4]:= (Adresse and $FF0000) shr 16; // upper 
   Sende_Empfange(5,1); 
   //4 x 16 byte schreiben 
   for k:=0 to 3 do begin 
   send buf[0]:= WRITE FLASH;
     send_buf[1]:= 16; // länge 16 Byte 
    send_buf[2]:= Adresse and $0000FF; // low
    send_buf[3]:= (Adresse and $00FF00) shr 8; // high
    send buf[4]:= (Adresse and $FF0000) shr 16; // upper
    for L:=0 to 15 do send buf[5+L]:=Hexin.Flash[Adresse+L] and $FF; Sende_Empfange(21,1); 
    Adresse:=Adresse+16 
   end; 
 end; 
 //prüfen 
 Fehler:=0; 
 Adresse := $800; 
 Endadresse :=$7FFF; 
 while Adresse<Endadresse do begin
```

```
 send_buf[0]:= READ_FLASH; 
  send_buf[1]:= 16; // länge 
 send_buf[2]:= Adresse and $0000FF; // low
 send_buf[3]:= (Adresse and $00FF00) shr 8; // high
  send_buf[4]:= (Adresse and $FF0000) shr 16; // upper 
  Sende_Empfange(5,send_buf[1]+5); 
  for k:=0 to receive_buf[1]-1 do begin 
    if (receive_buf[k+5] and $FF) <> (Hexin.Flash[Adresse+k] and $FF) 
    then begin 
      inc(Fehler); 
    end; 
  end; 
  Adresse:=Adresse+16 
 end; 
 if Fehler=0 then begin 
  // EEPROM-Zellen 0xFE und 0xFF mit 0 beschreiben 
  send_buf[0]:= WRITE_EEDATA; 
 send_buf[1]:= 2; \qquad // länge 1 Byte<br>send_buf[2]:= $FE; // low
 send\_buf[2]:=$FE;
 send_buf[3]:= 0; // high
 send\_buf[4]:= 0; // upper
 send\_buf[5]:= 0;send\_buf[6]:= 0; Sende_Empfange(7,1); 
  // neu booten 
  send_buf[0]:= RESET; 
  Sende_Empfange(1,0); 
 end else Memo.lines.add('Flash-Error');
```
## **7 Firmware**

-

Die Firmware des Brenner8 Nimmt per USB Befehle vom PC entgegen, führ sie aus und quittiert sie per USB. Sie liegt im Steuer-PIC des Brenner8 ab der Adresse 0x0800.

Die Kommunikation erfolgt über beide Endpunkte und wird immer vom PC initiiert. Sie läuft immer nach folgendem Schema ab:

- 1. Der PC schreibt einen Datenblock in den out-Endpunkt.
- 2. Die Firmware arbeitet daraufhin eine Aufgabe ab.
- 3. Die Firmware schreibt Daten in den in-Endpunkt
- 4. Der PC list den Datenblock aus dem in-Endpunkt

Auch bei Aufgaben, die eigentlich keinen Datentransport zum PC erfordern, wird wenigstens ein 1 Byte-langer Datenblock als Quittung zum PC zurückgegeben.

In jedem Datenblock ist das erste Byte das Kommando. Es beschreibt die Aufgabe für den Steuer-PIC. Die folgende Tabelle enthält eine Liste aller existierenden Kommandos:

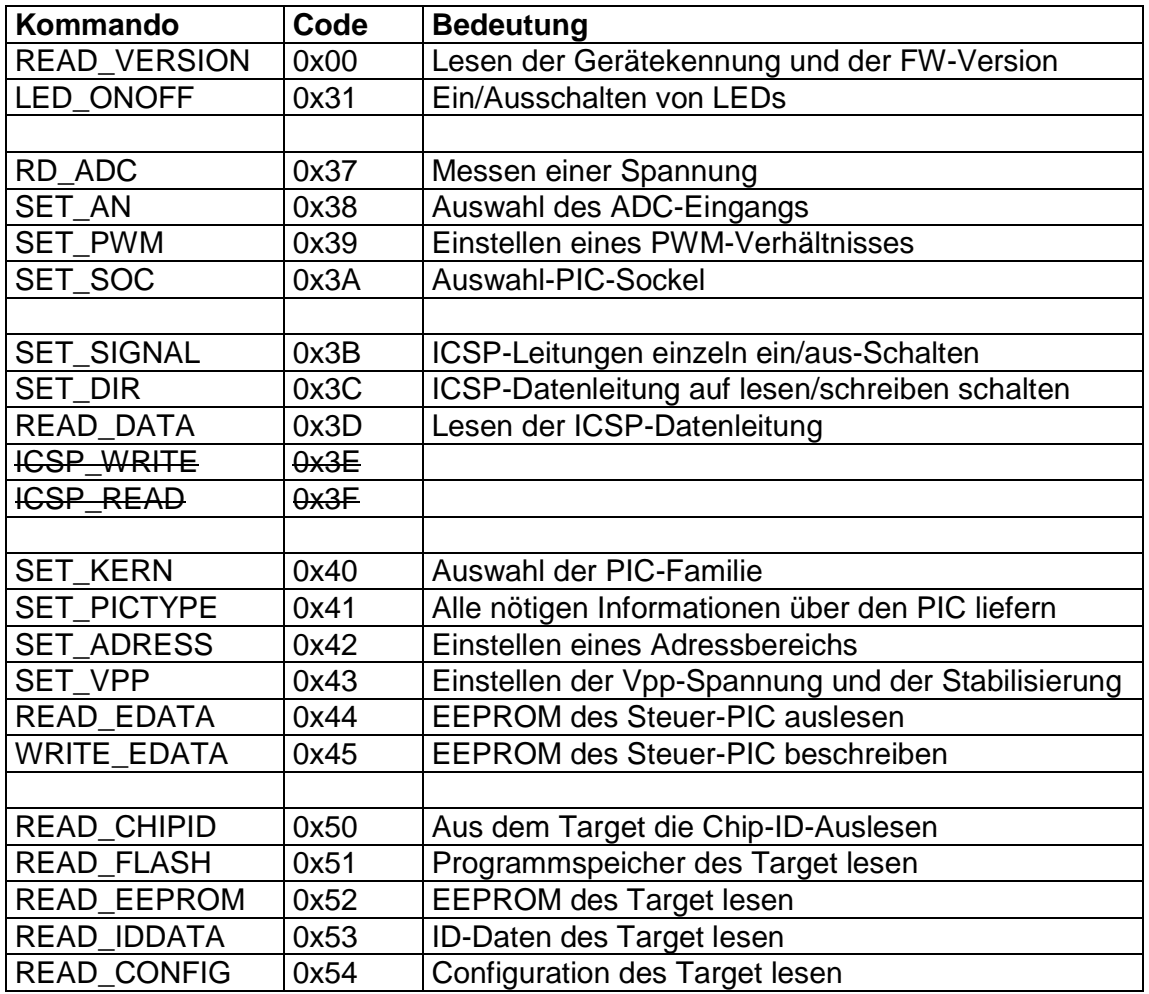

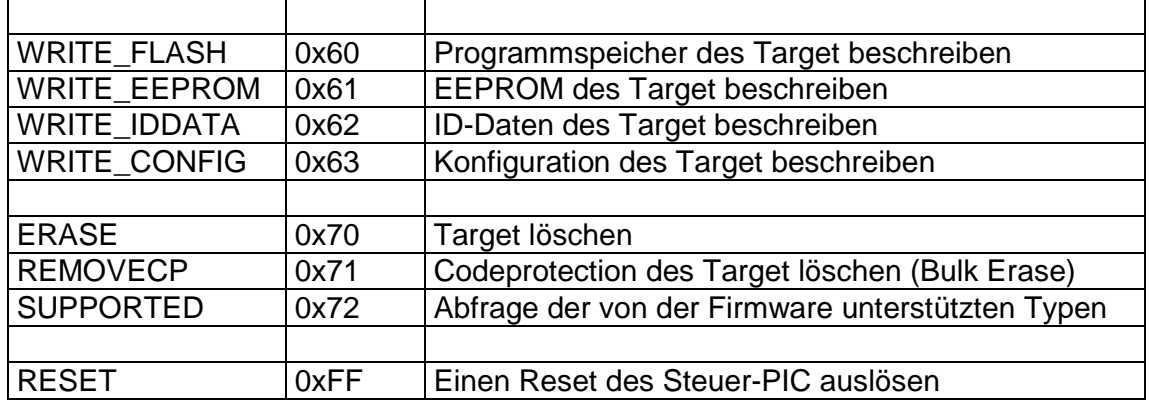

## **7.1 Ablauf**

Die Brennsoftware geht mit dem Brenner8 wie folgt um:

- Mit READ\_VERSION wird überprüft, ob überhaupt ein Brenner8 vorhanden ist.
- Mit SET AN und READ ADC wird die Spannung der Z-Diode gemessen, und daraus die Betriebsspannung errechnet, die auch ADC-Referenzspannung ist. Ein ADC Korrekturwert für spätere ADC-Messungen wird errechnet.
- Danach wird mit SET SOC die elektrische Verbindung zum Target festgelegt.
- Mit SET\_KERN wird die PIC-Familie festgelegt.
- Nun wird mit SET\_PWM eine Standard-Programmierspannung (12..13V) eingestellt und mit SET\_AN und READ\_ADC überprüft.
- Mit READ CHIPID wird der Typ des Target identifiziert.
- Für das identifizierte Target werden alle nötigen Daten aus der PIC-Database ausgelesen, und an den Brenner8 mit SET\_PICTYPE übertragen.
- Mit SET\_PWM / SET\_VPP wird die korrekte Programmierspannung eingestellt und mit SET\_AN und READ\_ADC überprüft.
- Mit ERASE und/oder REMOVECP wird das Target gelöscht.
- Mit SET\_ADRESS und vielen WRITE\_FLASH wird der Programmspeicher des Target beschrieben.
- Mit SET\_ADRESS und vielen READ\_FLASH wird der Programmspeicher des Target ausgelesen, und mit dem Sollinhalt verglichen.
- Sinngemäß passiert das gleiche mit EEPROM, ID und CONFIG.
- fertig

-

## **7.2 Allgemeine Kommandos**

## **7.2.1 READ\_VERSION**

Da ich nur eine feste VID\_PID für meine USB-Geräte habe, melden sich alle meine Geräte beim PC mit dieser VID\_PID an. Mit dem READ\_VERSION-Kommando kann man aus dem Gerät zwei Kennbytes auslesen. Eines identifiziert das Gerät, ein zweites kennzeichnet die Softwareversion/Firmwareversion des Gerätes.

PC -> Brenner8

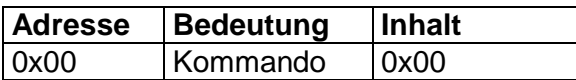

Der Brenner8 sendet den Gerätecode 0x00. Als Version wird die Firmwareversion gesendet (0x06 entspricht V 0.6).

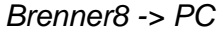

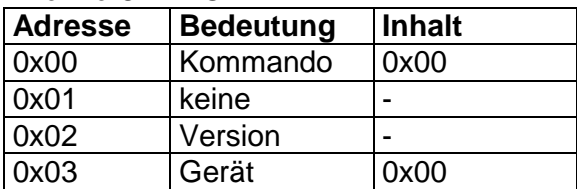

#### **7.2.2 LED\_ONOFF**

Mit diesem Kommando können die beiden LED des Brenner8 ein- und ausgeschaltet werden.

PC -> Brenner8

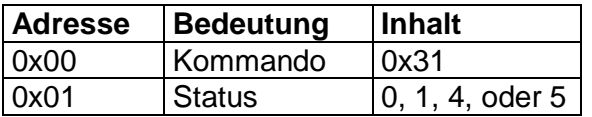

Für das Status-Byte sind folgende Werte definiert:

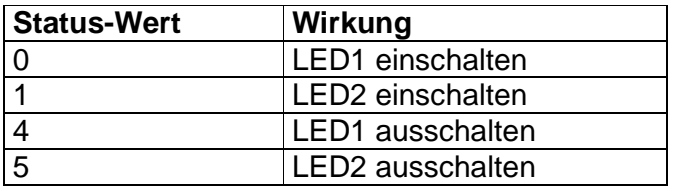

Bei einem gültigen Status-Wert liefert der Brenner8 nur das Kommando als Quittung. Ein ungültiger Status-Wert wird nicht quittiert.

Brenner8 -> PC

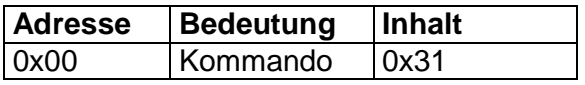

#### **7.2.3 RD\_ADC**

Es wird die Spannung am gerade selektierten Eingang (siehe SET\_AN) des ADC gemessen.

PC -> Brenner8

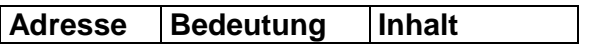

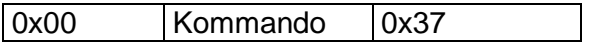

Der Brenner8 sendet das 10-Bit Resultat des ADC. ADRESL sind die unteren 8 Bit des Ergebnisses und ADRESH die beiden oberen Bits.

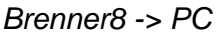

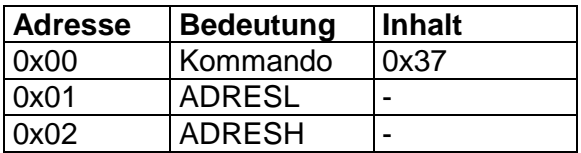

Als positive Referenzspannung für den ADC dient die Betriebsspannung, die bei etwa 4,7V liegt. Ihr präziser Wert lässt sich bestimmen, wenn man zum Vergleich die (bekannte) Z.-Dioden-Spannung misst.

Die Vpp-Spannung wird dem ADC-Pin über einen Spannungsteiler mit einem Teilverhältnis von ca. 3.14:1 zugeführt.

Der genaue Wert der Z-Spannung sowie des Spannungsteilerverhältnisses wird durch Kalibrierung ermittelt, und im EEPROM des Steuer-PIC abgespeichert.

### **7.2.4 SET\_AN**

Der ADC kann wahlweise benutzt werden die Programmierspannung Vpp oder die Z-Diodenspannung Uz zu messen. Bevor die eigentliche Messung mit RD\_ADC vorgenommen wird, muß mit SET\_AN der richtige ADC-Eingang ausgewählt werden.

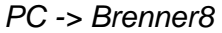

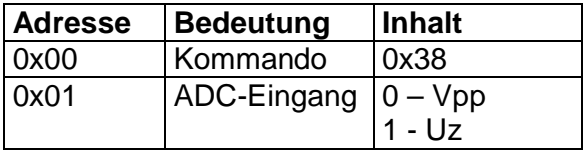

Ist "ADC-Eingang = 0", dann wird der Vpp-Eingang (RA1/AN1) ausgewählt. Ansonsten wird der Zu-Eingang (RA3/AN3) selektiert.

Der Brenner8 sendet nur das Kommando als Quittung.

Brenner8 -> PC

| Adresse | Bedeutung | Inhalt |
|---------|-----------|--------|
| 0x00    | Kommando  | 0x38   |

#### **7.2.5 SET\_PWM**

-

Die Programmierspannung wird im Brenner8 mit einem Boost-Konverter erzeugt, der vom PWM-Kanal 1 "gepumpt" wird.

Die erzeugte Ausgangsspannung hängt vom Taktverhältnis der PWM-Kanals sowie von der Last an der Vpp-Leitung ab. Mit SET\_PWM wird das Taktverhältnis eingestellt, wobei gilt DC = 120/pwm\_off. Die erzeugte Spannung steigt mit dem pwm\_off Wert an.

• bei pwm\_off=0 beträgt sie ca. 4,5V.

• bei pwm\_off=70 erreicht sie ihr Maximum (25 .. 30V).

pwm\_off ist der primär verwendete PWM-Wert. Je nach Betriebsart der Vpp-Erzeugung (siehe SET\_VPP) kann beim Zuschalten von Vpp zum Target auf pwm\_on umgeschaltet werden:

In der Theorie beträgt die erzeugte Spannung:

 $Vpp = 4.7V * 120 / (120-pwm off)$ 

In der Praxis werden die für eine bestimmte Spannung (VppSoll) nötigen pwm-Werte wie folgt ermittelt:

pwm\_off:= VppSoll \* gain\_off - pwm0V\_off pwm\_on := VppSoll  $*$  gain\_on - pwm0V\_on;

Die Werte gain\_off, gain\_on, pwm0V\_off und pwm0V\_on werden durch Kalibrierung ermittelt, und im EEPROM des Steuer-PIC abgespeichert.

Beim Reset wird ein Default-Wert von pwm\_off=12 benutzt, um eine ungefährliche Vpp von deutlich unter 13V zu erzeugen.

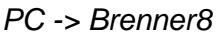

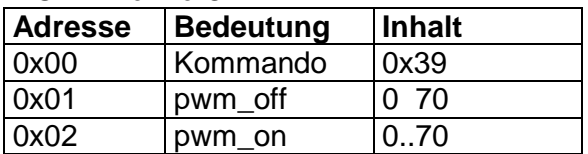

Der Brenner8 sendet nur das Kommando als Quittung.

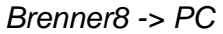

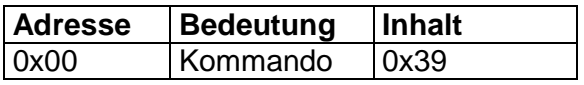

## **7.3 Kommandos für Testfunktionen**

#### **7.3.1 SET\_SIGNAL**

Zum Programmieren des Target ist dieser Befehl nicht nötig. Er dient nur zum Test der Hardware bei der Fehlersuche, sowie zur Kalibrierung.

Mit diesem Kommando können die 5 Signale des ICSP-Anschlusses am Testsockel bzw. am ICSP-Steckverbinder einzeln ein- und ausgeschaltet werden.

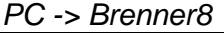

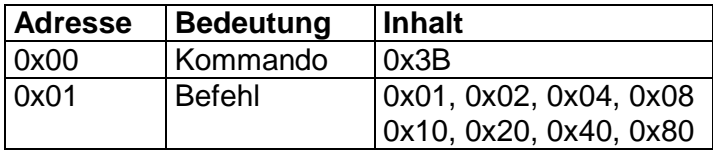

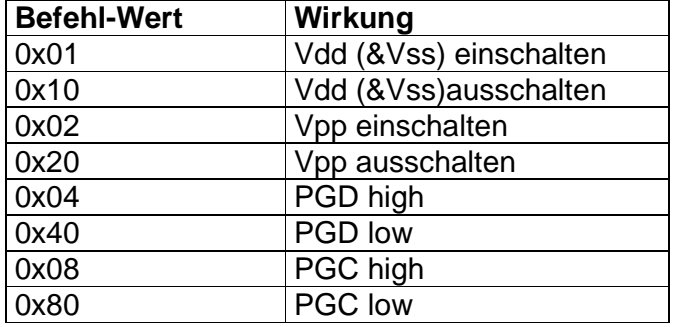

Für das Befehl-Byte sind folgende Werte definiert:

Trotz der bitweisen Codierung kann immer nur ein Pin geschaltet werden. Welche Pins genau geschaltet werden hängt von der mit SET\_SOC gemachten Einstellung ab. Wurde mit SET\_SOC die Einstellung "8/14-Pin" gemacht, dann wird mit Vdd (+5V) auch Vss (0V) geschaltet.

Bei einem gültigen Befehl-Wert liefert der Brenner8 nur das Kommando als Quittung. Ein ungültiger Befehl-Wert wird nicht quittiert.

Brenner8 -> PC

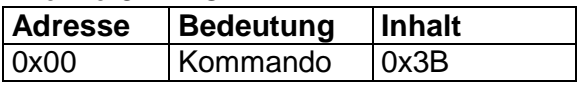

#### **7.3.2 SET\_DIR**

Zum Programmieren des Target ist dieser Befehl nicht nötig. Er dient nur zum Test der Hardware bei der Fehlersuche.

Mit diesem Kommando kann die Datenleitung des ICSP-Anschlusses als Eingang oder Ausgang eingestellt werden. Benutzt wird der Befehl ausschließlich zu Test der Datenleitung im Rahmen der Fehlersuche. Soll mit dem READ\_DATA Kommando der Pegel des PGD-Pins gelesen werden, dann ist das Pin des Steuer-PIC vorher mit dem Befehl 0x00 zum Eingang zu machen. Soll der Steuer-PIC aber mit SET\_SIGNAL das PGD-Pin auf high oder low setzen, dann muss zuvor z.B. mit dem Befehl 0x01 das PGD-Pin des Steuer-PIC zum Ausgang gemacht werden. Welches Pin das PGD-Pin ist, dass hängt von der mit SET\_SOC gemachten Einstellung ab.

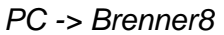

-

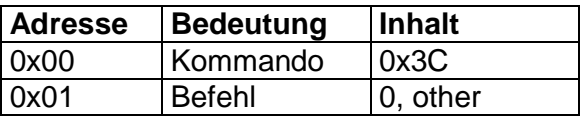

Für das Befehl-Byte sind folgende Werte definiert:

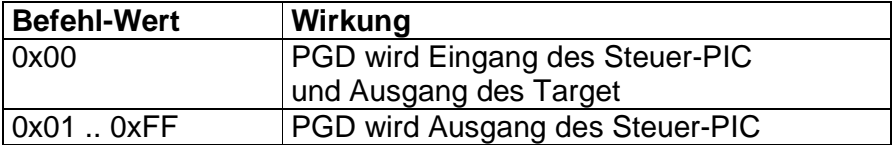

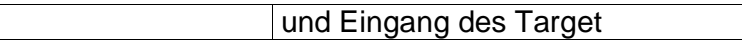

Bei einem gültigen Befehl-Wert liefert der Brenner8 nur das Kommando als Quittung. Ein ungültiger Befehl-Wert wird nicht quittiert.

Brenner8 -> PC

| <b>Adresse</b> | Bedeutung | <b>Inhalt</b> |
|----------------|-----------|---------------|
| 0x00           | Kommando  | 0x3C          |

### **7.3.3 READ\_DATA**

Zum Programmieren des Target ist dieser Befehl nicht nötig. Er dient nur zum Test der Hardware bei der Fehlersuche.

Mit diesem Kommando der Pegel der Datenleitung des ICSP-Anschlusses abgefragt werden:

PC -> Brenner8

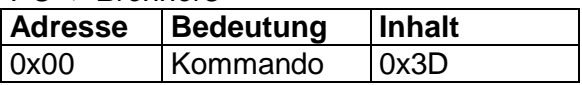

Der Brenner8 antwortet mit dem Kommando gefolgt von einem Byte. Falls am PGD-Pin low-Pegel anliegt ist dieses Byte=0, ansonsten ist es 1.

Brenner8 -> PC

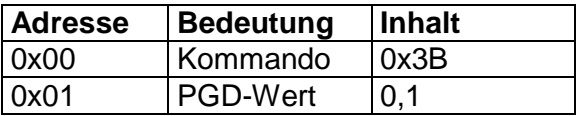

## **7.4 Kommandos für den Steuer-PIC**

#### **7.4.1 SET\_SOC**

-

Je nach Gehäusebauform des Target muss der Steuer-PIC das ICSP-Protokoll mit anderen Pins erzeugen. Deshalb muss dem Brenner8 vor dem ersten Zugriff auf ein Target die Gehäusegröße des Target im IC-Sockel mitgeteilt werden.

Die für Sockel zulässigen Werte sind 0, 1 und 2. Falls der ICSP-Steckverbinder benutzt werden soll, dann ist Sockel=1 zu wählen. Beim Reset wird ein Default-Wert von Sockel=1 benutzt.

Wird ein ungültiger Sockel-Wert verwendet (z.B. 0xFF), dann erzeugt der Steuer-PIC keine ICSP-Signale. Die Pins 2, 4 und 5 des ICSP-Steckers sind hochohmig. Ab der Brenner-Revision 3 liegt am Pin 1 des ICSP-Steckers in diesem Fall 5V (hochohmig). Dadurch wird auf einer eventuell angeschlossenen Testplatine der Reset-Zustand beendet, und die Software im Target-PIC gestartet. Auf der Testplatine muß dann aber eine eigene Stromversorgung für Vdd aktiviert werden.

Fuer den Brenner8P/Brenner8miniP steht noch der Sockelwert 0xFE zur Verfügung. Er dient dem Start einer via ICSP angeschlossenen Testplatine, die keine eigene Stromversorgung hat.

Die Pins 4 und 5 des ICSP-Steckers sind hochohmig. Am Pin 2 werden 5V als Vdd-Spannung an den Target-PIC gelegt. Ab der Brenner-Revision 3 liegt am Pin 1 des ICSP-Steckers in diesem Fall 5V (hochohmig). Dadurch wird auf einer eventuell angeschlossenen Testplatine der Reset-Zustand beendet, und die Software im Target-PIC gestartet. Die Testplatine darf nicht mehr als 100 mA Betriebsstrom aus der Vdd-Leitung (Pin 2) aufnehmen.

Falls beim Empfang des Kommandos Vpp zum Target zugeschaltet war, so wird die Spannung deaktiviert.

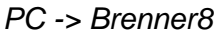

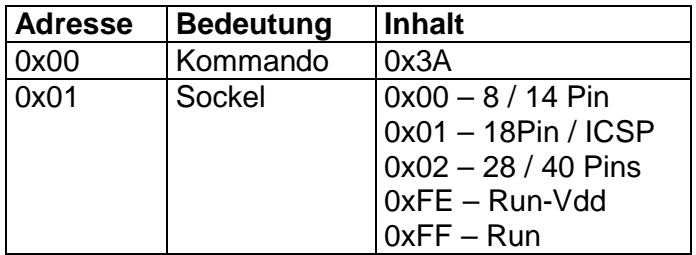

Der Brenner8 sendet nur das Kommando als Quittung.

#### Brenner8 -> PC

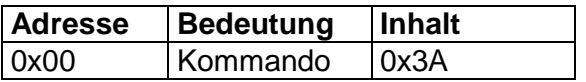

## **7.4.2 SET\_KERN**

Je nach PIC-Familie müssen völlig unterschiedliche Verfahren bei der Kommunikation mit dem Target verwendet werden. Deshalb muss dem Brenner8 vor dem ersten Zugriff auf ein Target die Befehlsbreite des PIC-Kerns des Target mitgeteilt werden.

Die für Kern zulässigen Werte sind 12, 14, 16, 30 und 33.

Die Routinen für Kern=12 sind aus Platzgründen z.Z. in der Firmware nicht enthalten. Die Routinen für Kern=33 sind z.Z. in der Entwicklung. Wird die Funktion mit einem zulässigen Wert (12, 14, 16, 30, 33) aufgerufen, für den die Routinen aber in der firmware nicht enthalten sind, so wird im Antwortblock anstelle des Kommandos nur eine 0 übertragen.

Beim Reset wird ein Default-Wert von Kern=14 benutzt.

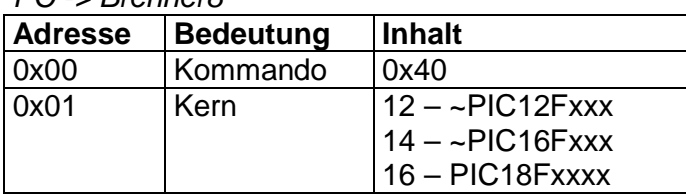

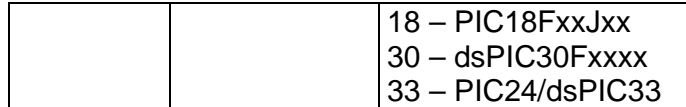

Der Brenner8 sendet nur das Kommando als Quittung.

Brenner8 -> PC

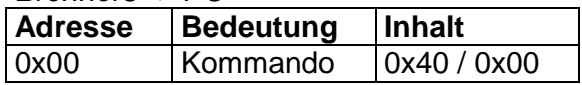

#### **7.4.3 SET\_PICTYPE**

Für das korrekte Flashen des Target benötigt der Brenner8 eine große Anzahl von Informationen. Diese werden dem Brenner8 mit dem Kommando SET\_PICTYPE übertragen. Ab dem 2. Byte des Datensatzes (Adresse 0x01) steht eine 34 Byte lange Datenstruktur, deren Definition im grauen Feld unten beschrieben ist.

Die Daten stammen aus der PIC-Database.

Beim Reset werden alle Werte von taktik auf 0 gesetzt, und power mit 40 beschrieben.

PC -> Brenner8

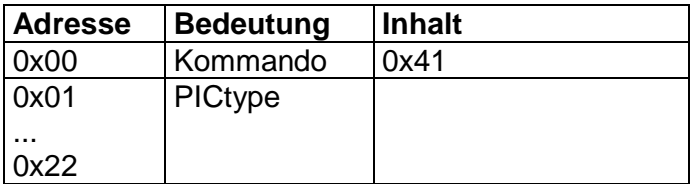

Der Brenner8 sendet nur das Kommando als Quittung.

Brenner8 -> PC

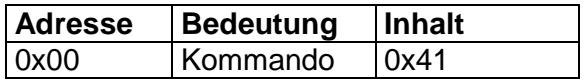

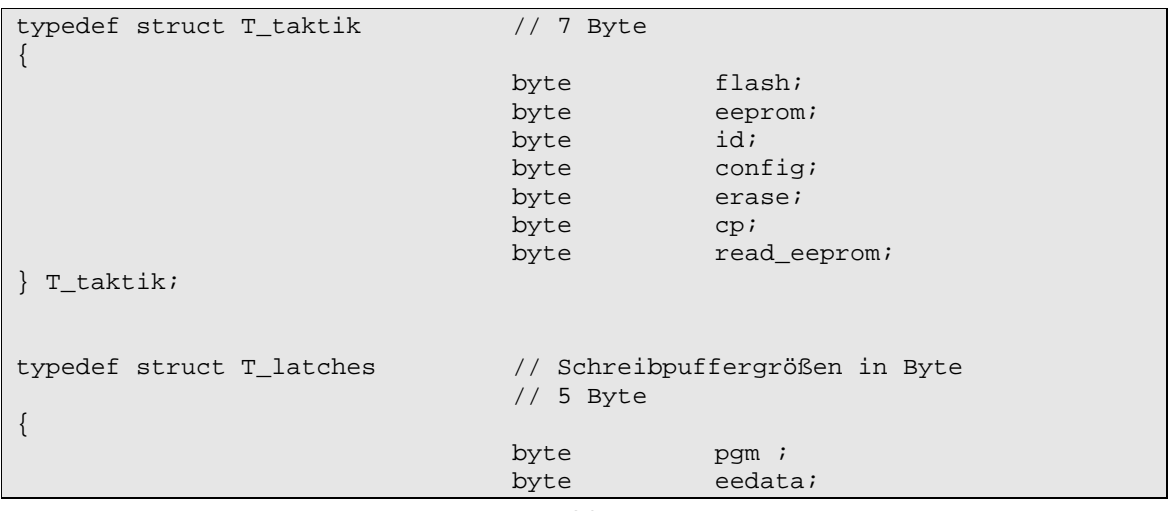

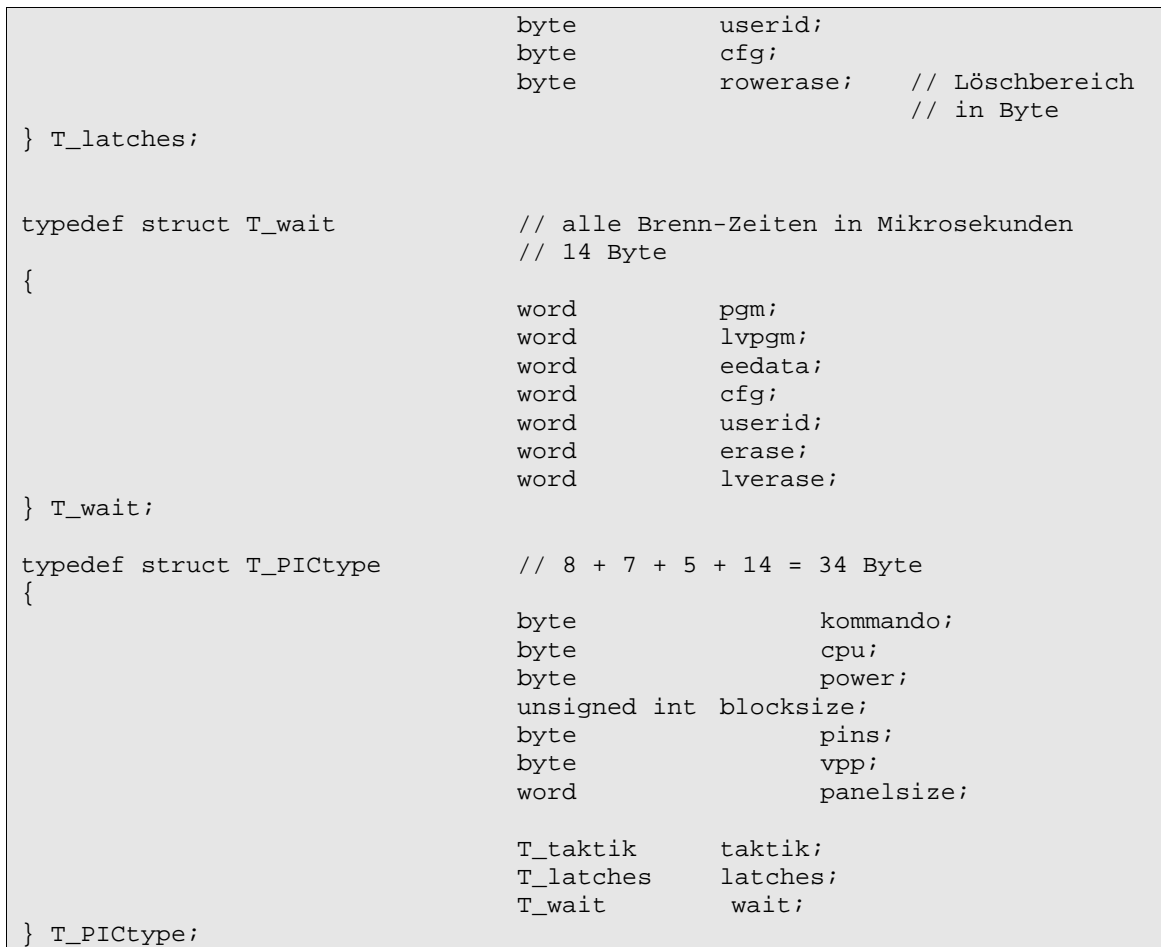

## **7.4.4 SET\_ADRESS**

-

Mit diesem Befehl wird festgelegt, auf welchen Adressbereich sich die nächsten Schrei- und Leseoperationen zum und vom Target beziehen. Deshalb ist SET\_ADRESS vor dem Zugriff auf den Flash-Programmspeicher, EEPROM, ID-Bereich und Config anzuwenden.

Anfang: Adresse der ersten Zelle die gebrannt oder gelesen werden soll Ende: Adresse der letzten Zelle die gebrannt oder gelesen werden soll

Anfang und Ende sind 24-Bit lange Werte, die in jeweils 3 Byte übertragen werden.

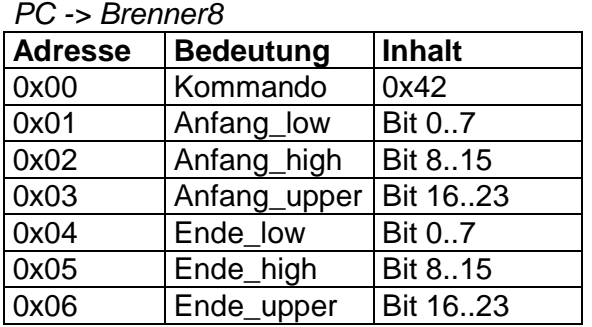

Der Brenner8 sendet nur das Kommando als Quittung.

Brenner8 -> PC

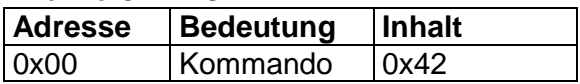

### **7.4.5 SET\_VPP**

Dieser Befehl steuert die Stabilisierung der Programmierspannung, und ist momentan noch eine Baustelle.

Prinzipiell wird ein 10-Bit-Wert übergeben. Er entspricht dem Messergebnis, das der ADC beim Messen von Vpp liefern sollte. Die niederwertigen 8 Bit sind VppL und die oberen 2 Bit in VppH. Die 6 höherwertigen Bits in VppH stehen für Steuerzwecke zur Verfügung.

Es gibt 4 Modes, von denen aber z.Z. nur 2 Modes zur Verwendung zugelassen sind:

- Mode 0: keine Regelung (für Test und Kalibrierung)
- Mode 1: kontinuierliche Regelung
- Mode 3: Begrenzung (beim Lesen und Brennen von Target-PICs)

#### Mode0: Keine Regelung

Wird VppL=VppH=0 übergeben, wird jegliche Regelung und Überwachung von Vpp deaktiviert. Die mit SET\_PWM eingestellten Werte werden unverändert benutzt. Das ist z.B. zu Testzwecken oder zur Kalibrierung nötig.

#### Mode1: Kontinuierliche Regelung

In diesem Mode wird die erzeugte Spannung kontinuierlich stabil auf einem Sollwert gehalten. Dabei wird ein festes PWM-Tastverhältnis von 40% eingehalten. Dieser Mode wird erst ab der Firmware 0.20 zugelassen.

In schneller kontinuierlicher Folge wird die Vpp-Spannung kontinuierlich gemessen. Das Messergebnis wird mit einem Sollwert verglichen. Überschreitet die Spannung den Sollwert, dann wird die PWM-Schaltung vorrübergehend deaktiviert. Unterschreitet die Spannung einen Minimalwert, dann wird die PWM-Schaltung wieder aktiviert.

Der Sollwert wird als 10-Bit ADC- Sollwert (ADCsoll) mit dem Befehl an die Firmware übergeben. Die unteren 8 Bit stehen in VppL, die oberen beiden Bits stehen in VppH. Der Minimalwert entspricht "Sollwert – 8". Da die ADC-Auflösung etwa 15 mV (Vpp) entspricht, liegt der Minimalwert ca. 0,12V unter dem Sollwert.

Der ADC-Sollwert kann nach folgender Formel ermittelt werden:

## **ADCsoll = Vpp / ((Vusb / 1024) x Div)**

-

mit: Vpp - gewollte Vpp-Spannung

Vusb - momentane Brenner8-Betriebsspannung (ca. 4,9V)

Div - Teilerverhältnis des Vpp-Spannungsteilers (ca. 3,12)

Mode 1 wird aktiviert, wenn ein ADCsoll-Wert von mehr als 0 übertragen wird, und die oberen 6 Bits von VppH alle "0" sind. Es gilt dann:  $VppL = ADCsoll$  &  $0x00FF$ VppH = (ADCsoll & 0x0300) / 0x100

- 22 -

Falls durch eine Fehlfunktion oder eienn falschen Befehl die Vpp auf über ca.14V (ADC-Wert>1000) ansteigen sollte, erfolgt eine Notabschaltung von Vpp und die grüne LED wird dauerhaft eingeschaltet

#### Mode3: Begrenzung

Der Begrenzungsbetrieb (Mode 3) wird aktiviert, wenn in VppH Das Bit 6 auf 1 gesetzt wird.

Der Brenner8 benutzt nun die bei SET\_PWM übergebenen Werte für den Boost-Konverter zur Vpp-Erzeugung. Solange Vpp nicht zum Target zugeschaltet ist wird vpp\_off verwendet. Wird Vpp zum Target geschaltet wird vpp\_on verwendet. Regelmäßig wird die Vpp-Spannung mit dem ADC gemessen, und der Messwert mit VppH\_VppL verglichen. Ist die Spannung zu hoch, wird sie durch Verringerung von vpp\_on bzw. vpp\_off verkleinert. Eine Heraufsetzung der Vpp-Spannung erfolgt dagegen nicht.

Falls Vpp über ca.14V (ADC-Wert>1000) ansteigen sollte, erfolgt eine Notabschaltung von Vpp und die grüne LED wird dauerhaft eingeschaltet. Dieser Mode liefert tendenziell zu kleine Spannungen. Das dient der Sicherheit der Tasrget-PICs, hkann aber auch zu Problemen bei Löschen von PICs mit viel Flash-Speicher führen

Mittelfristig wird eine verbesserte Vpp-Regelung eingeführt.

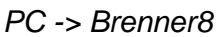

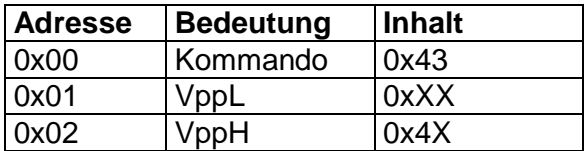

Die Verwendung eines nicht zugelassenen Modes kann zur Zerstörung des Target führen!

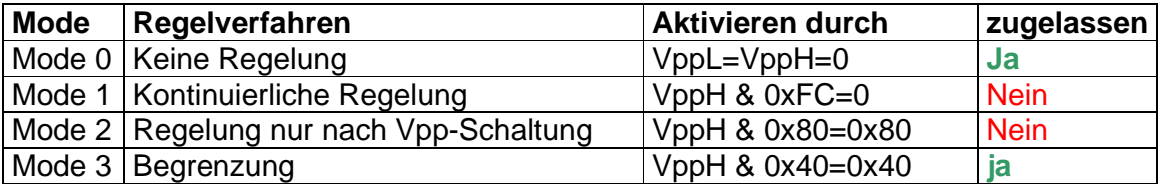

Der Brenner8 sendet nur das Kommando als Quittung.

Brenner8 -> PC

-

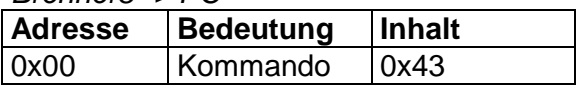

## **7.4.6 READ\_EDATA**

Mit diesem Befehl kann der EEPROM des Steuer-PIC ausgelesen werden. Das ist z.B. nötig, wenn man die im Brenner abgelegten Kalibrierdaten auslesen muss. Übertragen wird mit dem Kommando die Startadresse im EEPROM als 16-Bit-Wert. Da der Steuer-PIC PIC18F2550 nur die EEPROM-Adressen 0x00 bis 0xFF kennt,

bleibt in der Praxis der High-Teil der Adresse unbenutzt. Es können mit einem Befehl maximal 59 Bytes ausgelesen werden.

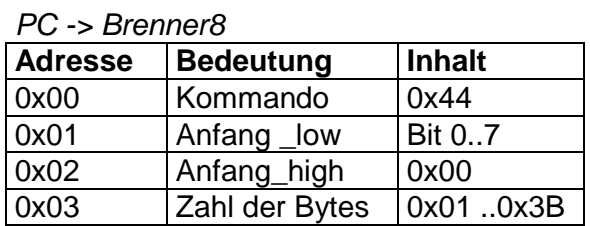

Der Brenner8 die vom PC empfangenen 4 Byte, ergänzt um die gewünschten Datenbytes aus dem EEPROM. Der Antwortblock ist im Übrigen immer 63 Bytes lang. In den von den Daten nicht benötigten Zellen stehen Zufallswerte.

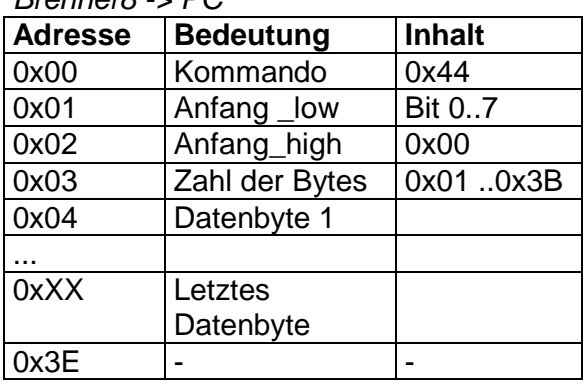

## **7.4.7 WRITE\_EDATA**

Brenner8 -> PC

Mit diesem Befehl können Daten in den EEPROM des Steuer-PIC geschrieben werden. Das ist z.B. nötig, wenn man Kalibrierdaten im Brenner ablegen möchte, oder um den Bootloader zu aktivieren.

Übertragen wird mit dem Kommando die Startadresse im EEPROM als 16-Bit-Wert. Da der Steuer-PIC PIC18F2550 nur die EEPROM-Adressen 0x00 bis 0xFF kennt, bleibt in der Praxis der High-Teil der Adresse unbenutzt.

Es können mit einem Befehl maximal 59 Bytes geschrieben.

| PC -> Brenner8 |                  |               |  |  |
|----------------|------------------|---------------|--|--|
| <b>Adresse</b> | <b>Bedeutung</b> | <b>Inhalt</b> |  |  |
| 0x00           | Kommando         | 0x45          |  |  |
| 0x01           | Anfang _low      | Bit 07        |  |  |
| 0x02           | Anfang_high      | 0x00          |  |  |
| 0x03           | Zahl der Bytes   | 0x010x3B      |  |  |
| 0x04           | Datenbyte 1      |               |  |  |
|                |                  |               |  |  |
| 0xXX           | Letztes          |               |  |  |
|                | Datenbyte        |               |  |  |
| 0x3E           |                  |               |  |  |

 $DC \cdot$  Bronner<sup>0</sup>

Der Brenner8 sendet nur das Kommando als Quittung.

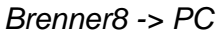

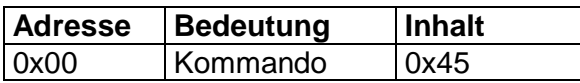

#### **7.4.8 RESET**

Mit diesem Kommando wird ein Reset des Steuer-PIC ausgelöst. Vorher meldet sich der Brenner8 korrekt beim USB-Controller im PC ab.

PC -> Bootloader

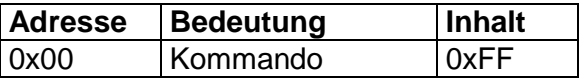

Der Brenner8 sendet KEINE Quittung an den PC zurück.

## **7.5 Kommandos zum Programmieren des Target**

### **7.5.1 READ\_CHIPID**

Jeder moderne Flash-PIC (alle außer PIC16F84/83) besitzt einen Identifizierungscode, den man auslesen kann. Damit lässt sich der PIC-Typ identifizieren.

Die Brennersoftware liest die ChipID aus, und entnimmt auf Grundlage der ChipID aus der PIC-Database alle nötigen Informationen über den PIC. Diese werden dann mit SET\_PICTYPE an den Brenner8 übertragen.

Vor diesem Kommando müssen sowohl Sockel (SET\_SOC) als auch Kern (SET\_KERN) korrekt eingestellt sein.

PC -> Brenner8

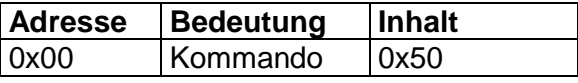

Der Brenner8 sendet nur das Kommando als Quittung.

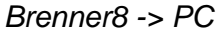

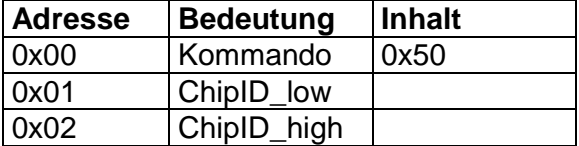

#### **7.5.2 READ\_FLASH**

-

Mit diesem Kommando lässt sich ein beliebiger Teil des Flash-Programmspeicher des Targets in kurzer Zeit auslesen.

Bevor man den Programmspeicher mit READ\_FLASH auslesen kann, muss man den interessierenden Speicherbereich mit SET\_ADRESS festgelegt haben. Danach startet man die Leseprozedur mit dem Aufruf von READ\_FLASH

#### PC -> Brenner8

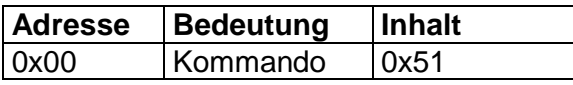

Der Brenner8 sendet daraufhin einen Datenblock mit zurück. Er besteht aus einem 3 Bytes langem Kopf und einem angehängten Datenblock. Die Länge des übertragenen Datenblocks (in Byte ) steht an der Adresse 0x01.

#### PIC16Fxxx

Da der Programmspeicher eines 14-Bit-PIC breiter als 1 Byte ist, belegt eine Flash-Zelle immer 2 Bytes. Die Übertragung erfolgt little endian (Low-Byte zuerst).

#### PIC18Fxxx

Der Programmspeicher eines 16-Bit-PIC ist im Grunde byteweise aufgebaut, so dass jedes Byte einer Flash-Adresse entspricht, es aber auch ungerade Flash-Adressen gibt.

#### dsPIC30Fxxx

Da der Programmspeicher eines 24-Bit-PIC (dsPIC30F) breiter als 1 Byte ist, belegt eine Flash-Zelle immer 3 Bytes. Die Übertragung erfolgt little endian (Low-Byte zuerst).

Die Adresse 0x02 ist nur dann "Null", wenn der mit dem aktuellen Datenblock das Ende des mit SET\_ADRESS festgelegten Adressbereichs erreicht wurde. Ist das Endekennzeichen aber nicht "Null", dann können mit weiteren READ\_FLASH-Befehlen weitere Datenblöcke ausgelesen werden Ein weiteres SET\_ADRESS ist nicht nötig.

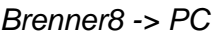

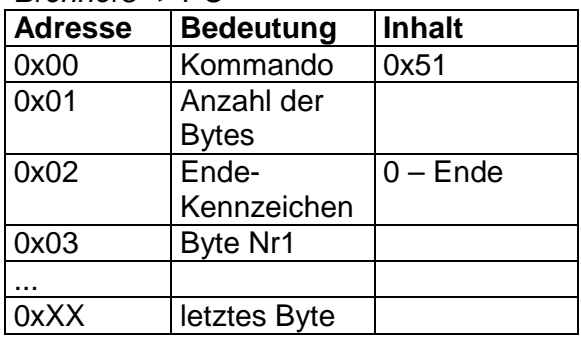

#### **7.5.3 READ\_EEPROM**

-

Dieser Befehl funktioniert analog zum READ\_FLASH-Befehl. Es wird aber der EEPROM des Target ausgelesen.

Bevor man den EEPROM mit READ\_ EEPROM auslesen kann, muss man den interessierenden Speicherbereich mit SET\_ADRESS festgelegt haben. Danach startet man die Leseprozedur mit dem Aufruf von READ\_ EEPROM.

#### dsPIC30F

Da der EEPROM-Speicher eines 24-Bit-PIC (dsPIC30F) breiter als 1 Byte ist, belegt eine EEPROM-Zelle immer 2 Bytes. Die Übertragung erfolgt little endian (Low-Byte zuerst). Die nichtexistierenden ungerade Adressen dieses Typs werden nicht ausgelesen.

Man könnte es auch so sehen, dass der EEPROM eines 24-Bit-PIC ist im Grunde byteweise aufgebaut ist, so dass jedes Byte einer EEPROM-Adresse entspricht, es aber auch ungerade Flash-Adressen gibt.

PC -> Brenner8

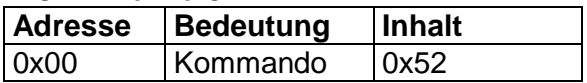

Brenner8 -> PC

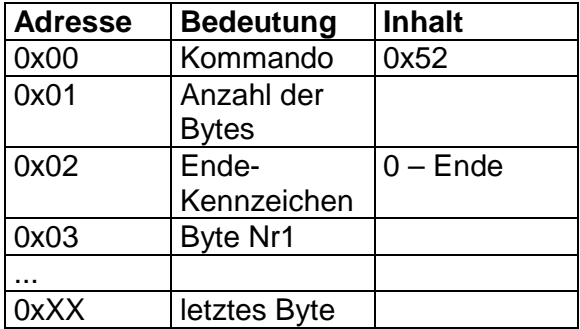

## **7.5.4 READ\_IDDATA**

Dieser Befehl funktioniert analog zum READ\_FLASH-Befehl. Es wird aber der ID-Bereich des Target ausgelesen.

Als Adressen sind die echten ID-Adresssen des PIC zu verwenden (stehen in der Database). Das sind :

- für PIC16Fxxx: 0x2000 ... 0x2003
- für PIC18Fxxxx: 0x200000 ... 0x200007

Da dsPIC30F-Typen keinen ID-Bereich haben, liefern sie einen leeren Datenblock zurück.

PC -> Brenner8

-

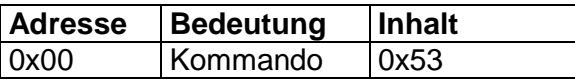

Da die ID immer in einem Block übertragen werden kann, ist das Endekennzeichen eigentlich überflüssig. Es ist aus Gründen der Vereinheitlichung aber vorhanden.

Wie beim Flash erfolgt für 14-Bit-PICs die Übertragung einer ID-Zelle mit 2 Bytes (low-Byte zuerst), auch wenn von den übertragenen 2 Bytes in Wirklichkeit nur die untersten 4 Bit für die ID nutzbar sind.

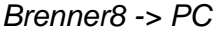

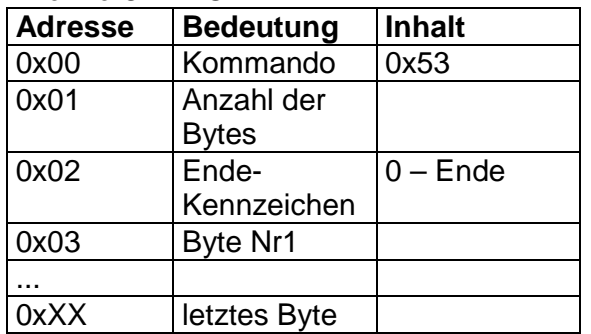

#### **7.5.5 READ\_CONFIG**

Dieser Befehl funktioniert analog zum READ\_FLASH-Befehl. Es wird aber der Config-Bereich des Target ausgelesen.

Als Adressen sind die echten Config-Adresssen des PIC zu verwenden (stehen in der Database). Das sind :

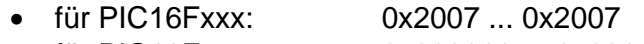

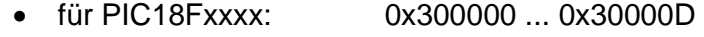

• für dsPIC30Fxxx: 0xF80000 ... 0xF8000D

#### PC -> Brenner8

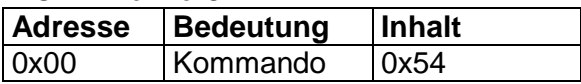

Da die Config immer in einem Block übertragen werden kann, ist das Endekennzeichen eigentlich überflüssig. Es ist aus Gründen der Vereinheitlichung aber vorhanden.

#### PIC16Fxxx

Wie beim Flash erfolgt für 14-Bit-PICs die Übertragung einer Config-Zelle mit 2 Bytes (low-Byte zuerst).

#### dsPIC30Fxxx

Die 16-Bit langen Config-Worte dieser Typen werden mit jeweils 2 Byte (low Byte zuerst) übertragen. Für die (eigentlich nicht existierenden) ungeraden Adressen wird 0x0000 übertragen.

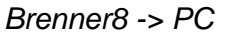

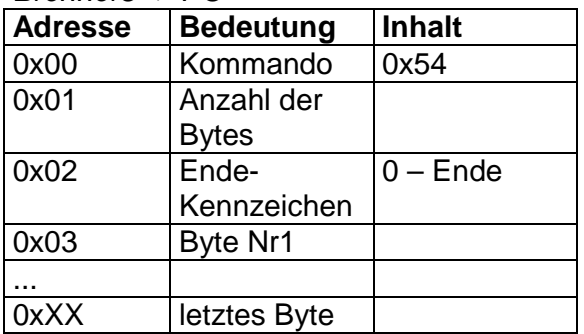

### **7.5.6 WRITE\_FLASH**

Mit diesem Kommando lässt sich ein beliebiger Teil des Flash-Programmspeicher des Targets in kurzer Zeit beschreiben.

Bevor man den Programmspeicher mit WRITE\_FLASH beschreiben kann, muss man den interessierenden Speicherbereich mit SET\_ADRESS festgelegt haben. Danach startet man die Schreibprozedur mit dem Aufruf von WRITE\_FLASH.

Wurde mit SET\_ADRESS versehentlich eine Start-Adresse hinter der End-Adresse festgelegt, dann verweigert WRITE\_FLASH die Arbeit.

Bei der Festlegung des Adressbereichs muss nicht auf eventuelle Block- oder Flash-Zeilengrenzen Rücksicht genommen werden. (im Gegensatz zum Bootloader)

Das an den Brenner8 übertragene Packet besteht aus einem 3 Byte langem Kopf und angehängtem Datenblock. An der Adresse 0x01 steht die Länge dieses Datenblocks in Byte.

An der Adresse 0x02 steht das Endekennzeichen. Dieses ist nötig, da sich mit einem USB-Transfer nur ein Bruchteil der Flash-Daten übertragen lässt. Solange das Endekennzeichen "1" ist, beendet der Brenner das Brennen nicht, sondern wartet auf weitere WRITE\_FLASH-Befehle mit weiteren Datenblöcken. Ist das

Endekennzeichen aber "0", dann beendet der Brenner nach dem Brennen dieses Datenblocks die Brennfunktion.

Sollte das Ende des mit SET\_ADRESS definierten Speicherbereichs erreicht sein, ohne dass das Endekennzeichen gesetzt ist, wird das Brennen ebenfalls abgebrochen.

Die Flash-Worte von 14-Bit-PICs werden immer in 2 Bytes übertragen (low Byte zuerst). Folglich ist dann die Byteanzahl (Adresse 0x01) das Doppelte der Flash-Zellenzahl im Datenblock). US-Burn überträgt pro USB-Transfer jeweils 60 Datenbyte.

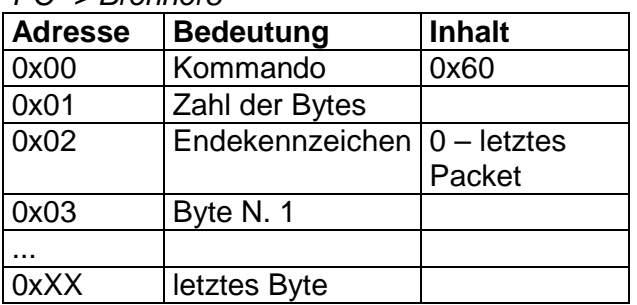

PC -> Brenner8

Der Brenner8 sendet nach dem Brennen des Blocks nur das Kommando als Quittung.

Brenner8 -> PC

-

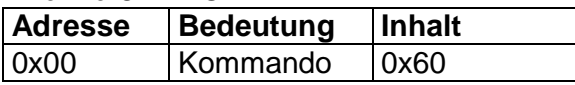

#### **7.5.7 WRITE\_EEPROM**

Dieser Befehl funktioniert analog zum Befehl WRITE\_FLASH.

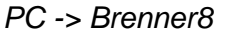

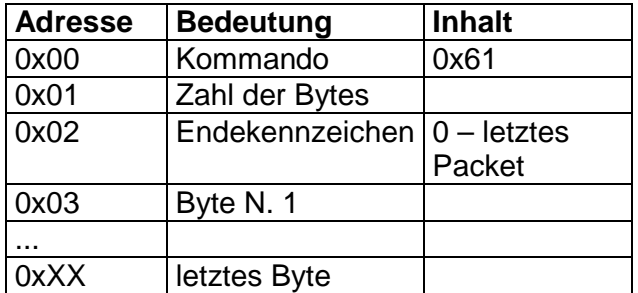

Der Brenner8 sendet nach dem Brennen des Blocks nur das Kommando als Quittung.

Brenner8 -> PC

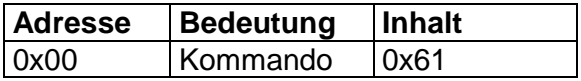

#### **7.5.8 WRITE\_IDDATA**

Dieser Befehl funktioniert analog zum Befehl WRITE\_FLASH.

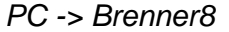

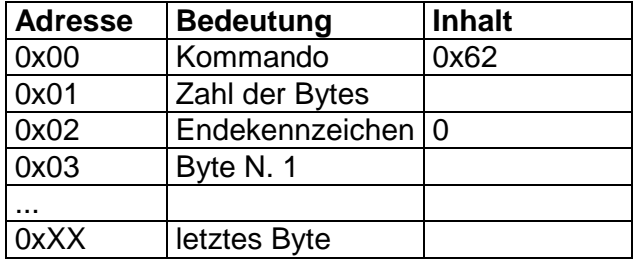

Der Brenner8 sendet nach dem Brennen des Blocks nur das Kommando als Quittung.

Brenner8 -> PC

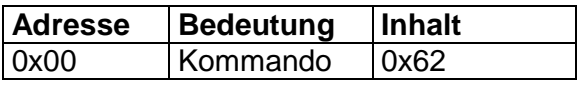

#### **7.5.9 WRITE\_CONFIG**

Dieser Befehl funktioniert analog zum Befehl WRITE\_FLASH.

PC -> Brenner8

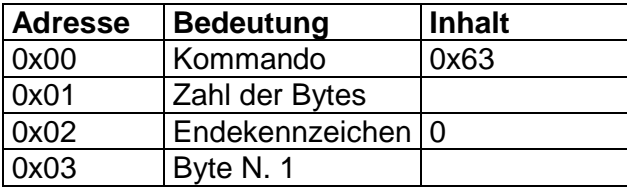

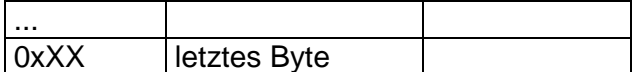

Der Brenner8 sendet nach dem Brennen des Blocks nur das Kommando als Quittung.

Brenner8 -> PC

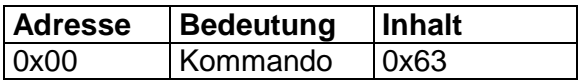

#### **7.5.10 ERASE**

Dieser Befehl löst ein Erase des Target aus. Dabei wird der Programmspeicher und EEPROM (und je nach Typ auch Config und ID) gelöscht.

#### PC -> Brenner8

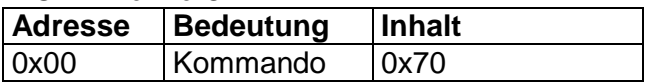

Der Brenner8 sendet nur das Kommando als Quittung.

#### Brenner8 -> PC

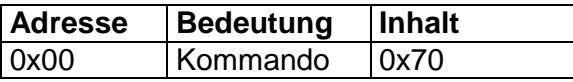

#### **7.5.11 REMOVECP**

Dieser Befehl löst ein Bulk-Erase des Target aus. Dabei wird der Programmspeicher und der EEPROM (je nach Typ auch Config und ID) gelöscht, und ein eventuell aktives Codeprotection aufgehoben.

PC -> Brenner8

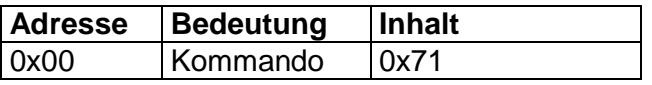

Der Brenner8 sendet nur das Kommando als Quittung.

Brenner8 -> PC

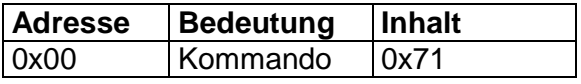

#### **7.5.12 SUPPORTED** (ab Fw. 0.11 / 3.11)

Dieser Befehl fragt ab, welche PIC-Typen die im Brenner vorhandene firmware unterstützt.

PC -> Brenner8

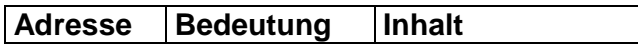

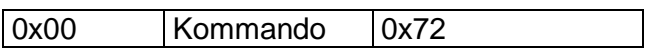

Der Brenner8 sendet nur das Kommando als Quittung.

Brenner8 -> PC

-

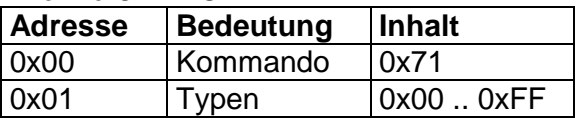

Die Firmware meldet ein 8-Bit-Wort zurück, in dem jedes Bit für eine Gruppe von PICs steht. Eine"1" bedeutet, das diese Gruppe unterstützt wird, eine "0" weist auf fehlende Unterstützung für diese Gruppe hin:

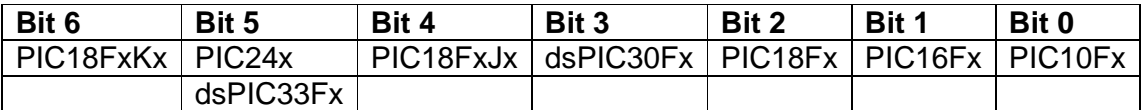

## **8 EEPROM des Steuer-PIC**

Im EEPROM des Steuer-PIC werden eine Reihe Kalibrierwerte gespeichert.

Außerdem steuert die Zelle 0xFE den Bootloader. Ist ihr Wert 0xFF, das startet beim Reset der Bootloader.

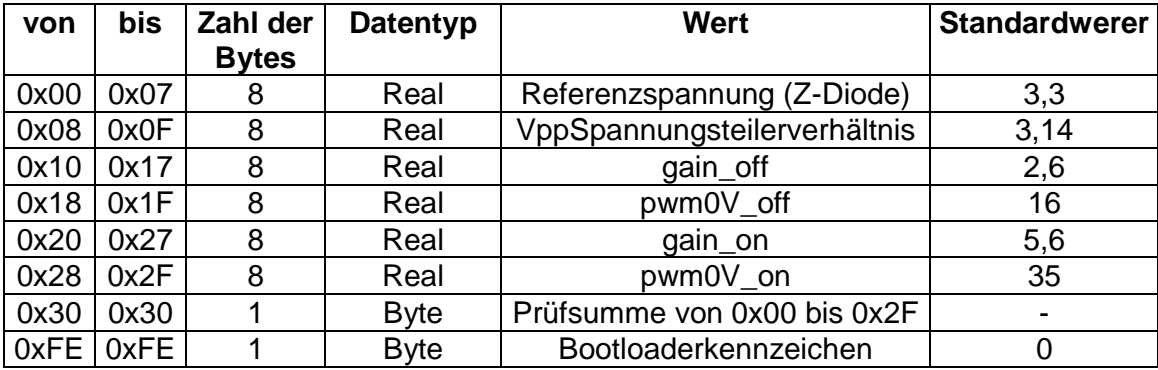

#### Firmware 0.7

Die Prüfsumme in Zelle 0x30 sind die unteren 8 Bit der Summe aller Werte aus den Zellen 0x00 bis 0x2F plus die Zahl dieser Zellen (also 0x30).

#### Firmware 0.8

-

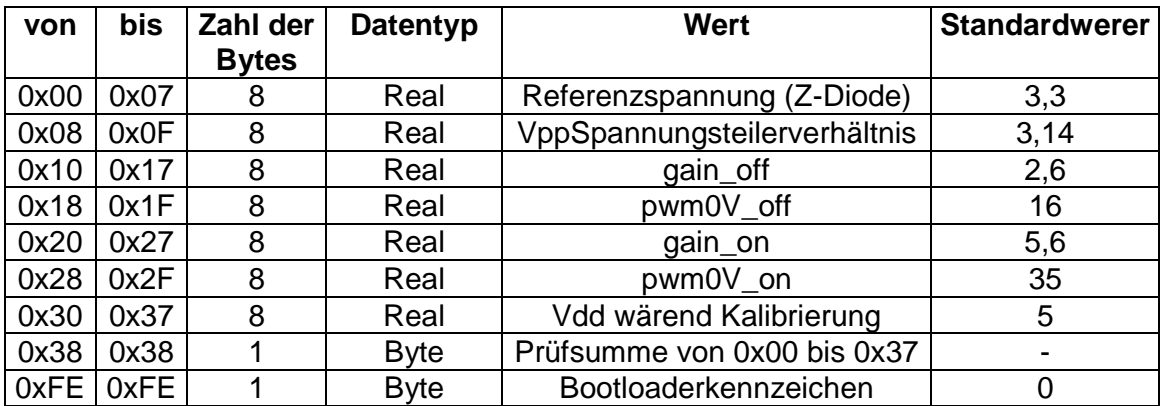

Die Prüfsumme in Zelle 0x38 sind die unteren 8 Bit der Summe aller Werte aus den Zellen 0x00 bis 0x37 plus die Zahl dieser Zellen (also 0x38).

## **9 Database-Struktur**

-

## **9.1 Aufbau der picdef03.dat**

Die für den Brenner8 relevanten Daten stehen im File **picdef03.dat** der PIC-Database. Diese File besteht aus Datenblöcken vom Typ **TPicDef**. Die Datensätze liegen in der Datei nicht im packed-Format vor. Dass bedeutet, dass jedes neue Element der Datenstruktur an einer seiner Größe entspreched "geraden" Adresse beginnt. Dadurch entstehen einige Lücken im Speicherbereich, der den Datensatz enthält.

Die Struktur dieses Typs ist nachfolgend aufgelistet.:

```
 TPicDef = record 
  name : string[20]; // z.B. 'PIC18F8722A '
 cpu : byte; // 12, 14, 16, 24 Bit 
 power : byte; // vdd-vpp-Einschaltreihenfolge 
 config : integer; // eintrag in der config-Datei für erste Config 
 software : byte; // 1-Flashover, 2-PBrenner, 4-P18, 5-dsProg 
 blocksize : integer; // größe der CP-Blöcke im flash 
 pins : byte; //Zahl der Anschluß-Pins 
   ExtraStr : string[16]; 
   ExtraInt : integer; 
   Extrabool : boolean; 
   interfaces : record 
 io : byte; 
adc : byte;
adctyp : byte;
uart : byte;
 spi : byte; 
 i2c : byte; 
can : byte;
usb : byte;
timer : byte;
     compare : byte; 
     capture : byte; 
    pwm : byte;
ccp : byte;
eccp : byte;
ssp : byte;
ex2 : byte;
    end; 
   vpp : record // Programmierspannung in Volt 
     min : real; 
     max : real; 
     deflt : real; 
    end; 
   vdd : record // Betriebsspannung in Volt 
     min : real; 
    max : real;
     dfltmin : real; 
     dfltmax : real; 
     nominal : real; 
   end; 
   pgming : record
```

```
memtech : byte; // ee=1 oder eprom=2
 ovrpgm : byte; // nur für Eprom ansonsten Pin-Zahl 
 tries : byte; // Zyklenzahl für eine Zelle (bei Flash=1) 
      lvpthresh : real; 
      panelsize : word; // panel size of zero means single panel 
    end; 
   wait : record // alle Brenn-Zeiten in Mikrosekunden
      pgm : word; 
      lvpgm : word; 
      eedata : word; 
      cfg : word; 
     userid : word; 
      erase : word; 
      lverase : word; 
    end; 
    latches : record // Schreibpuffergrößen in Byte 
      pgm : byte; 
      eedata : byte; 
     userid : byte; 
      cfg : byte; 
      rowerase : byte; // Löschbereich in Byte 
    end; 
    pgmmem : record // Flash-Adressen 
      min : longint; 
      max : longint; 
   end;<br>eedata : record
                        // EEPROM-Adressen
      min : longint; 
      max : longint; 
    end; 
   extpgm : record // externer Speicherschaltkreis
     min : longint; 
     max : longint; 
      modeaddr : longint; 
    end; 
    cfgmem : record 
      min : longint; 
      max : longint; 
    end; 
    calmem : record 
      min : longint; 
      max : longint; 
    end; 
    userid : record 
      min : longint; 
      max : longint; 
    end; 
    devid : record 
min : longint;
max : longint;
      idmask : word; 
      id : word; 
    end; 
    taktik : record 
      flash : byte; 
      eeprom : byte; 
      id : byte; 
      config : byte; 
      erase : byte;
```

```
 cp : byte; 
    read_eeprom : byte; 
   end; 
 end;
```
Ein kompatibler Datensatz in C++ sieht wie folgt aus (Alle mit fill... bezeichneten elemente dienen nur der Anpassung von packed auf unpacked.):

```
#pragma pack(push, 8) 
/* set alignment to 8 -- really important */ 
//Struktur of the database 
typedef struct { 
       char name[21]; 
        __uint8_t cpu; 
        __uint8_t power; 
        __uint8_t fill1; //unpacked 
        __int32_t config; 
        __uint8_t software; 
       \begin{array}{lll}\text{\textbf{__} } \texttt{uint8\_t} & \texttt{fill2;} & \texttt{ //} \texttt{unpacked} \\ \texttt{\textbf{__} } \texttt{uint8\_t} & \texttt{fill3;} & \texttt{ //} \texttt{unpacked} \end{array}_uint8_t fill3;
        __uint8_t fill4; //unpacked 
        __int32_t blocksize; 
         __uint8_t pins; 
       char ExtraStr[17]; 
        __uint8_t fill5; //unpacked 
        __uint8_t fill6; //unpacked 
        __int32_t ExtraInt; 
        __uint8_t ExtraBool; 
        struct { 
               __uint8_t io, adc, adctyp, uart, spi, i2c, can, usb, 
                     timer, compare, capture, pwm, ccp, eccp, ssp, ext;
               __uint8_t fill7; //unpacked 
               __uint8_t fill8; //unpacked 
                __uint8_t fill9; //unpacked 
        } interfaces; 
        struct { 
               double min, max, deflt; 
        } vpp; 
        struct { 
               double min, max, dfltmin, dfltmax, nominal; 
        } vdd; 
        struct { 
               __uint8_t memtech, ovrpgm, tries; 
               __uint8_t fill10; //unpacked 
               __uint8_t fill11; //unpacked 
               __uint8_t fill12; //unpacked 
               __uint8_t fill13; //unpacked 
               __uint8_t fill14; //unpacked
```

```
 double lvpthresh; 
             __uint16_t panelsize; 
             __uint8_t fill15; //unpacked 
             __uint8_t fill16; //unpacked 
             __uint8_t fill17; //unpacked 
             __uint8_t fill18; //unpacked 
             __uint8_t fill19; //unpacked 
              __uint8_t fill20; //unpacked 
       } pgming; 
       struct { 
             __uint16_t pgm, lvpgm, eedata, cfg, userid, erase, lverase; 
       } wait; 
       struct { 
            unsigned char pgm, eedata, userid, cfg, rowerase;
              __uint8_t fill21; //unpacked 
       } latches; 
       struct { 
           signed long int min, max;
       } pgmmem; 
       struct { 
           signed long int min, max;
       } eedata; 
       struct { 
            signed long int min, max, modeaddr;
       } extpgm; 
       struct { 
            signed long int min, max;
       } cfgmem; 
       struct { 
            signed long int min, max;
       } calmem; 
       struct { 
            signed long int min, max;
       } userid; 
       struct { 
             __uint32_t min, max; 
              __uint16_t idmask, id; 
       } devid; 
       struct { 
               __uint8_t flash, eeprom, id, config, erase, cp, read_eeprom; 
       } taktik; 
       __uint8_t fill21; //unpacked 
       __uint8_t fill22; //unpacked 
       __uint8_t fill23; //unpacked 
       __uint8_t fill24; //unpacked 
       __uint8_t fill25; //unpacked 
} TPicDef;
```
#pragma pack(pop)

## **9.2 Auswahl des richtigen Datensatzes**

Für jeden unterstützten PIC gibt es in der Database genau einen solchen Datensatz. Der für das Target relevante Datensatz kann auf zwei Wegen in der Database gefunden werden.

- Der Name des PICs ist im String **name** abgelegt. Im **name**-String werden generell Großbuchstaben verwendet.
- Die Chip-ID des PIC steht in jedem Datensatz im Record **devid**:

Hier noch einmal die Struktur von **devid** aus **TPicDef**.

```
 devid : record 
min : longint;
max : longint;
     idmask : word; 
     id : word; 
    end;
```
- **devid.min** und **devid.max** geben den Adressbereich im PIC an, in dem die ID steht.
- **devid.idmask** gibt an, welche Bits der ID für die Identifikation relevant sind Unwichtige Bits stehen in devid.idmask auf "0".
- **devid.**id ist der identifikatioscode.

Beispiel: PIC18F2220

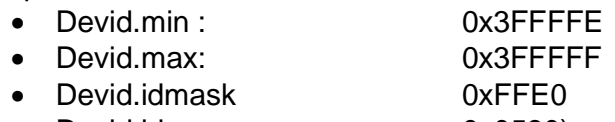

• Devid.id 0x0580)

Man liest den relevanten Speicherbereich aus:

- $\bullet$  0x3FFFFE = 0x83
- $\bullet$  0x3FFFFF = 0x05

Und erhält als ID

•  $ID = 0 \times 0583$ 

Diese Arbeit wird vom Befehl READ\_CHIPID erledigt.

Der ermittelte Wert muss nun mit der **devid.mask** UND-Verknüpft werden. Das Ergebnis ist identisch mit **devid.id**. Folglich ist der PIC ein PIC18F220.

## **9.3 Datenauswahl**

-

Nicht alle Werte aus der **TPicDef**-Struktur sind für die Firmware des Brenner8 relevant, und so müssen die wichtigen Werte in die **typedef**-Struktur des Kommandos 0x41 kopiert werden. Im folgenden Codebeispiel werden die Daten aus einer Variablen mit Namen **PICdata vom Typ TPicDEF** in eine Variable vom Typ **PICdata2 vom Typ typedef** übertragen. Letztere wird dann mit Kommando 0x41 der Firmware des Brenner8 übermittelt.:

```
 with PICdata2 do begin 
    kommando := SET_PICTYPE; 
    cpu := PICdata.cpu; 
   power := PICdata.cpur<br>power := PICdata.power;
    blocksize := PICdata.blocksize; 
    pins := PICdata.pins; 
   vpp := round(PICdata.vpp.deflt*10); // 130; //13,0V
    if (PICdata.pgming.panelsize<PICdata.pgmmem.max) 
      then panelsize := PICdata.pgming.panelsize //multipanel ? 
     else panelsize := 0; //singelpanel!!
    with taktik do begin 
      flash := PICdata.taktik.flash; 
     eeprom := PICdata.taktik.eeprom;
      id := PICdata.taktik.id; 
      config := PICdata.taktik.config; 
     erase := PICdata.taktik.erase;
      cp := PICdata.taktik.cp; 
      read_eeprom :=PICdata.taktik.read_eeprom; 
    end; 
    with latches do begin // Schreibpuffergrößen in Byte 
      pgm := PICdata.latches.pgm; 
     eedata := PICdata.latches.eedata;
 userid := PICdata.latches.userid; 
 cfg := PICdata.latches.cfg; 
      rowerase := PICdata.latches.rowerase 
    end; 
   with wait do begin \frac{1}{4} alle Brenn-Zeiten in Mikrosekunden
pgm := PICdata.wait.pgm;
 lvpgm := PICdata.wait.lvpgm; 
     eedata := PICdata.wait.eedata;
     cfg := PICdata.wait.cfq;
      userid := PICdata.wait.userid; 
     erase := PICdata.wait.erase;
      lverase := PICdata.wait.lverase; 
    end; 
  end; 
  // PATCH für DB10 
  if PICdata.name='PIC18F1320' then PICdata2.wait.eedata:=6000; 
  if PICdata.name='PIC18F1220' then PICdata2.wait.eedata:=6000;
```
Die letzten beiden Zeilen dienen nur der Korrektur zweier Fehler in der Database 10 und sind zukünftig nicht mehr relevant.

Brenner8 - Softwareinterface